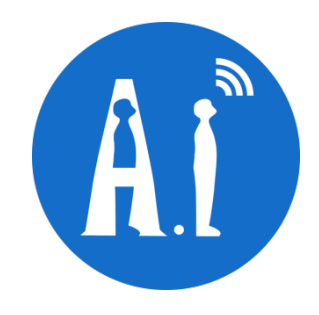

# ESP-01/07/12 Series Modules User's Manual

# OEM/Integrators Installation Manual

Version 1.4

Ai-Thinker Inc

Copyright (c) 2017

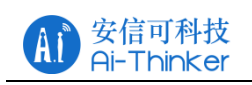

#### **Revision Record**

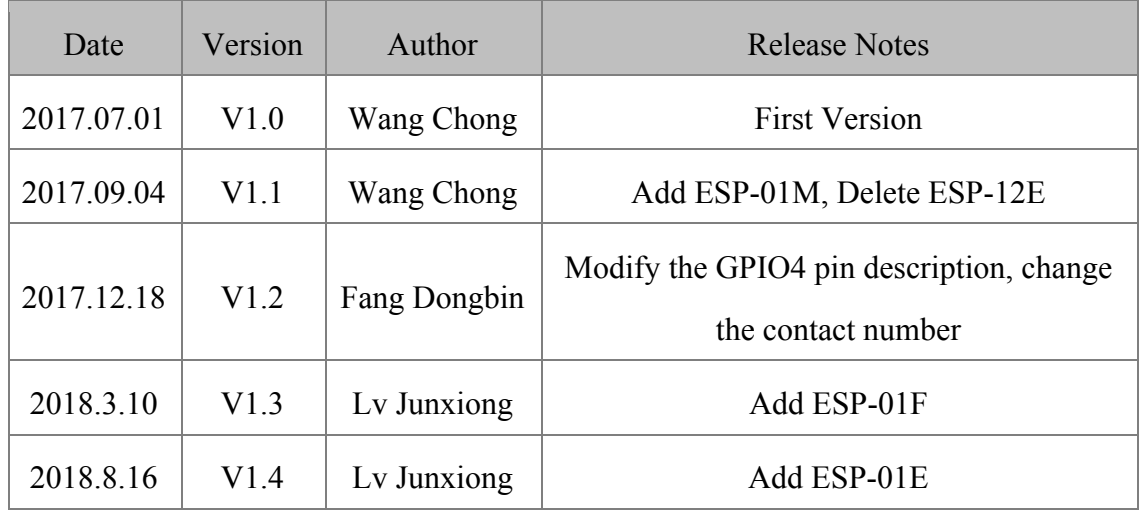

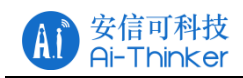

# **FCC STATEMENT**

Changes or modifications not expressly approved by the party responsible for compliance could void the user's authority to operate the equipment.

This device complies with Part 15 of the FCC Rules. Operation is subject to the following two conditions:

(1) this device may not cause harmful interference, and

(2) this device must accept any interference received, including interference that may cause undesired operation.

Note: This equipment has been tested and found to comply with the limits for a Class B digital device, pursuant to Part 15 of the FCC Rules. These limits are designed to provide reasonable protection against harmful interference in a residential installation. This equipment generates, uses, and can radiate radio frequency energy, and if not installed and used in accordance with the instructions, may cause harmful interference to radio communications.

However, there is no guarantee that interference will not occur in a particular installation. If this equipment does cause harmful interference to radio or television reception, which can be determined by turning the equipment off and on, the user is encouraged to try to correct the interference by one or more of the following measures:

– Reorient or relocate the receiving antenna.

– Increase the separation between the equipment and receiver.

– Connect the equipment into an outlet on a circuit different from that to which the receiver is connected.

– Consult the dealer or an experienced radio/TV technician for help.

Please notice that if the FCC identification number is not visible when the module is installed inside another device, then the outside of the device into which the module is installed must also display a label referring to the enclosed module. This exterior label can use wording such as the following: "Contains FCC ID:2AHMR-ESP01M" or "Contains FCC ID:2AHMR-ESP07S"or "Contains FCC ID:2AHMR-ESP12S" or "Contains FCC ID:2AHMR-ESP12F" or "Contains FCC ID:2AHMR-ESP01E"or "Contains FCC ID:2AHMR-ESP01F"any similar wording that expresses the same meaning may be used.

This equipment complies with FCC radiation exposure limits set forth for an uncontrolled environment. This equipment should be installed and operated with a minimum distance of 20cm between the radiator & your body. This transmitter must not be co-located or operating in conjunction with any other antenna or transmitter.

The module is limited to OEM installation ONLY.

The OEM integrator is responsible for ensuring that the end-user has no manual instruction t o remove or install module.

The module is limited to installation in mobile application.

A separate approval is required for all other operating configurations, including portable con figurations with respect to Part 2.1093 and difference antenna configurations.

There is requirement that the grantee provide guidance to the host manufacturer for complia nce with Part 15B requirements.

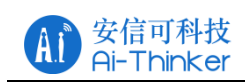

# Table Of Contents

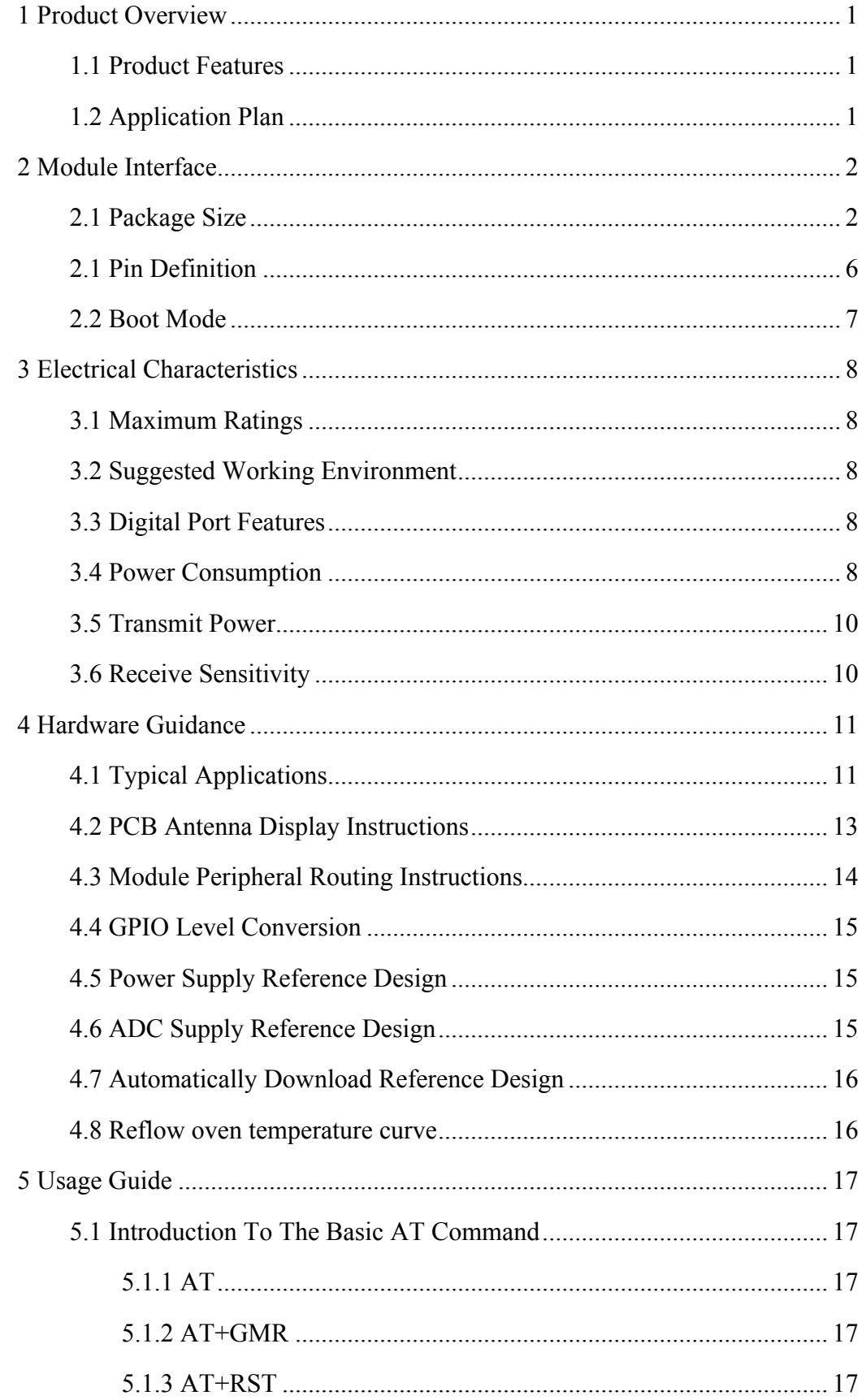

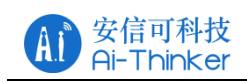

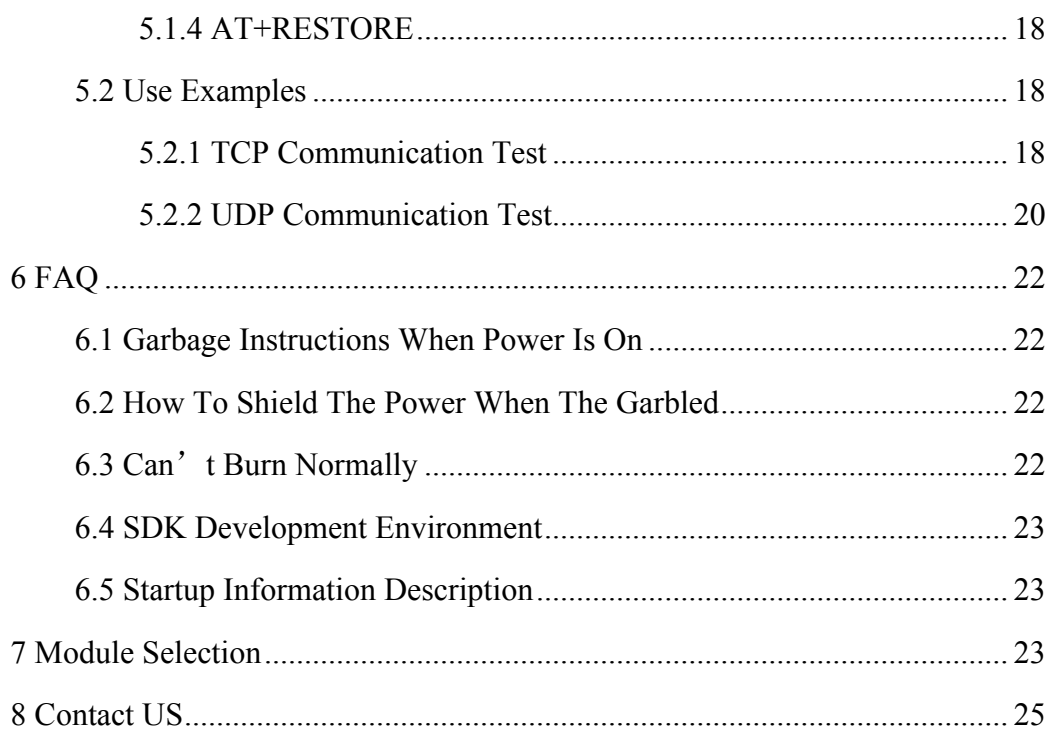

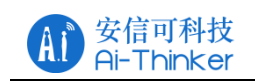

# **1 Product Overview**

ESP8266 series wireless module is a series of cost-effective Wi-Fi SOC module which can be developed independently. The series modules support the standard IEEE802.11 b/g/n protocol, built-in complete TCP/IP protocol stack. Users can use this series of modules to add networking capabilities to existing devices, or to build standalone network controllers.

Ai-Thinker Technology can provide customers with a complete hardware, software reference program, in order to shorten your product development cycle, for your cost savings.

#### **1.1 Product Features**

- The smallest 802.11b/g/n Wi-Fi SOC module
- Using low-power 32-bit CPU, can also serve as the application processor
	- Clocked at up to 160MHz
	- ! Built-in 10 bit high precision ADC
	- ! Support UART/GPIO/IIC/PWM/ADC/HSPI and other interfaces
	- ! Integrated Wi-Fi MAC/BB/RF/PA/LNA
	- Supports multiple sleep modes, deep sleep current as low as  $20uA$
	- Embedded Lwip protocol stack
	- ! Support STA/AP/STA + AP work mode
	- ! Supports Smart Config/AirKiss key distribution network
	- Serial port rate up to 4Mbps
	- General AT commands can be used quickly
	- Support SDK secondary development
	- Supports serial local upgrade and remote firmware upgrade (FOTA)

# **1.2 Application Plan**

- $\blacksquare$  Household appliances
- $\blacksquare$  Home automation
- Infant Monitor
- $\blacksquare$  Smart socket/intelligent light  $\blacksquare$  IP camera
- $\blacksquare$  Mesh network
- 
- $\blacksquare$  Sensor network
- Industrial wireless control Wearable electronic products
	- $\blacksquare$  Wireless location sensing device
	- $\blacksquare$  Security ID tag
	- $\blacksquare$  Wireless positioning system beacon

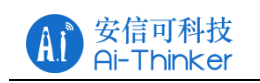

# **2 Module Interface**

# **2.1 Package Size**

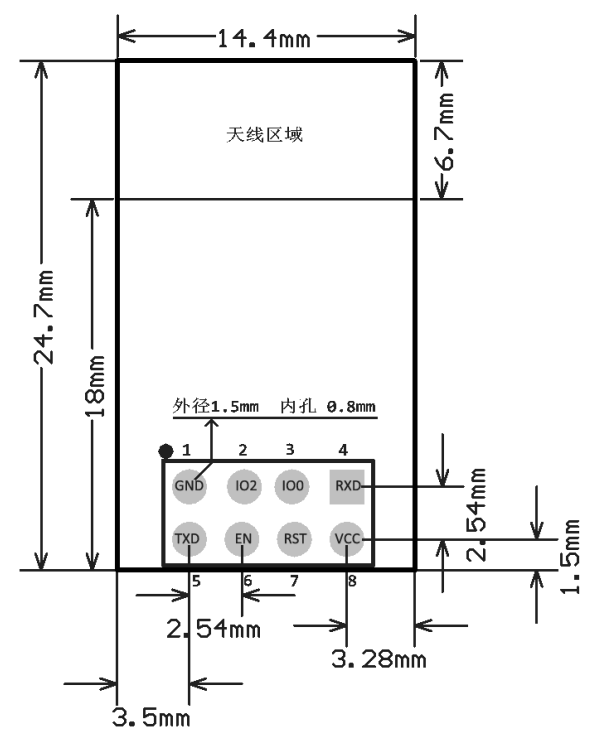

Figure 2.1 ESP-01/ESP-01S pin dimensions

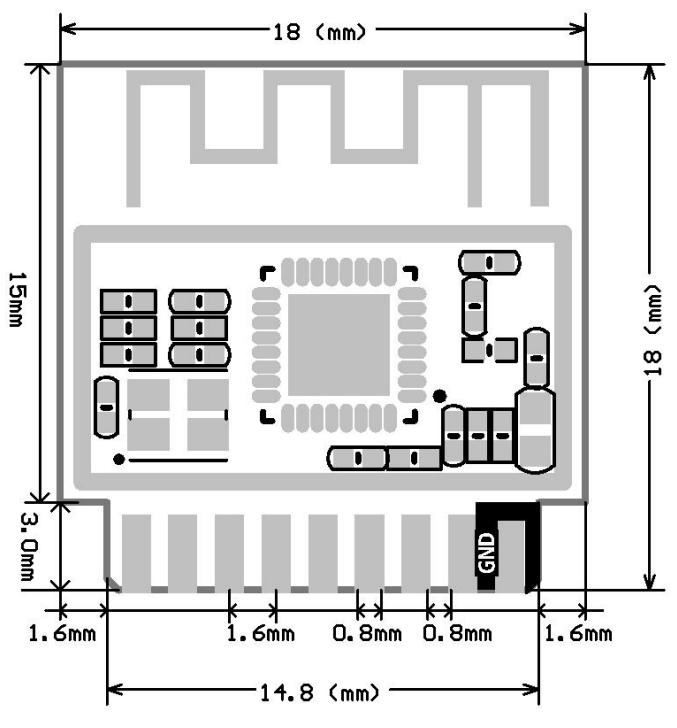

Figure 2.2 ESP-01M pin dimensions

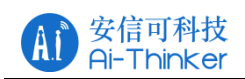

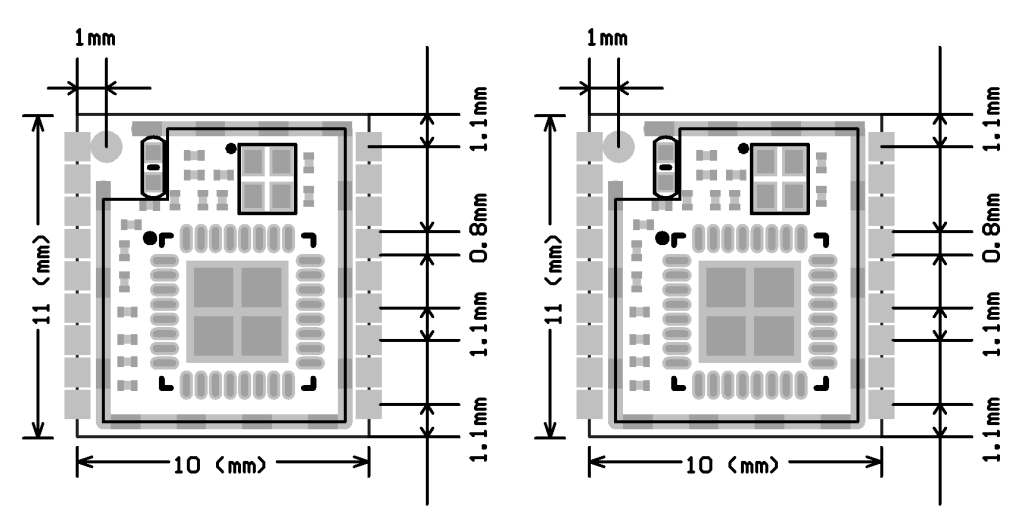

Figure 2.3 ESP-01F pin dimensions

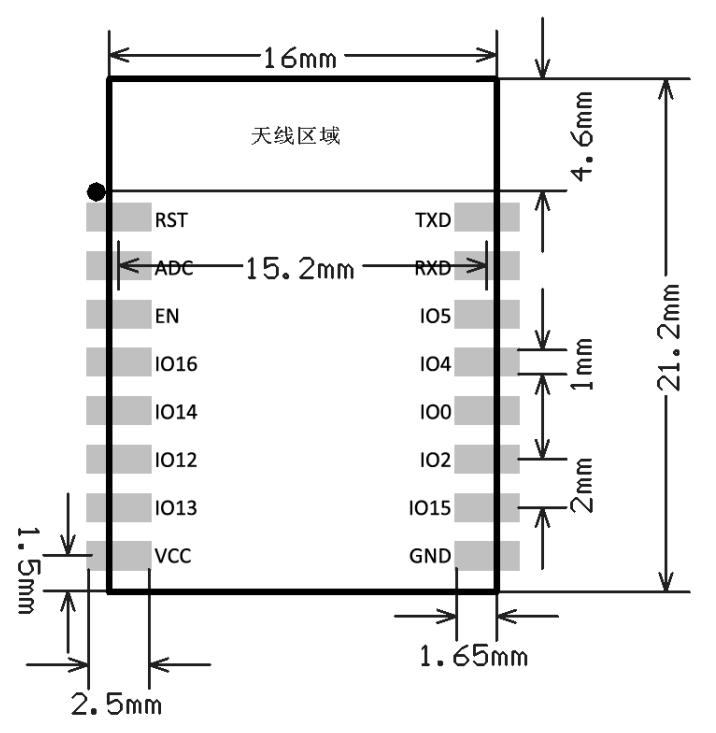

Figure 2.4 ESP-07 pin dimensions

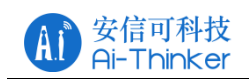

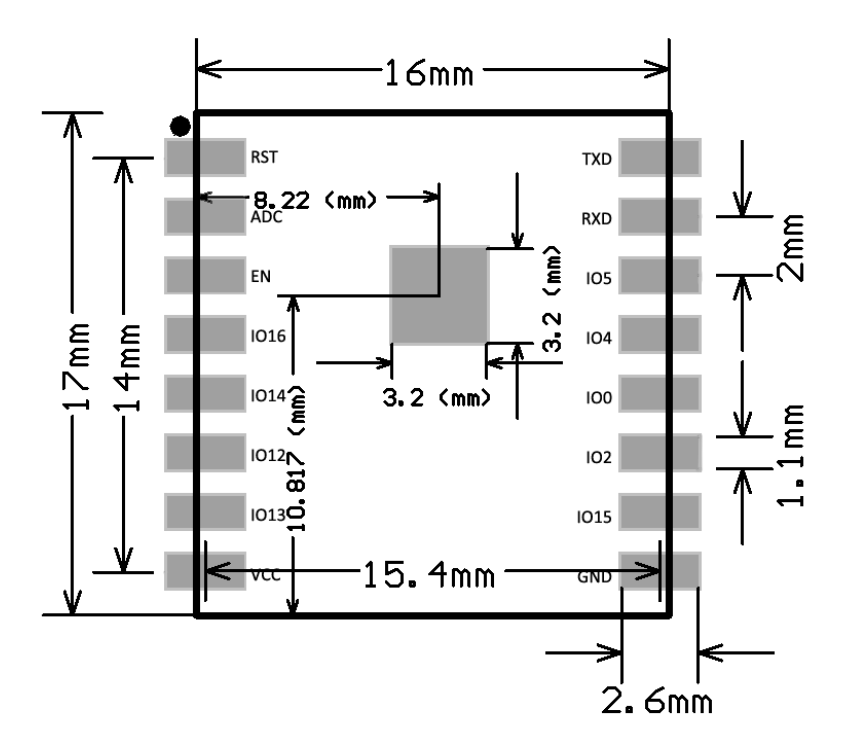

Figure 2.5 ESP-07S pin dimensions

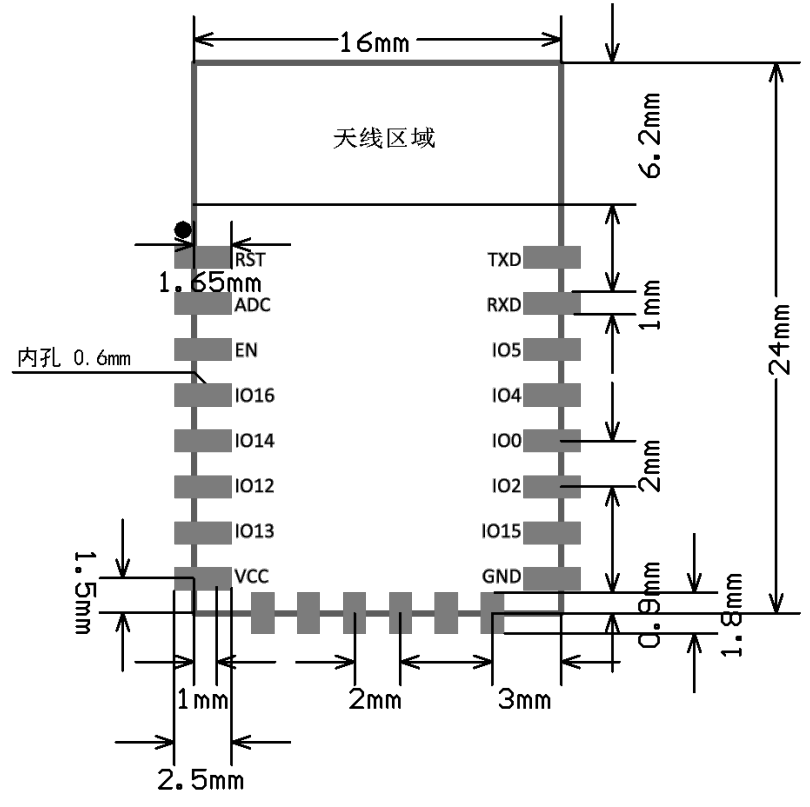

Figure 2.6 ESP-12F pin dimensions

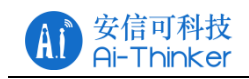

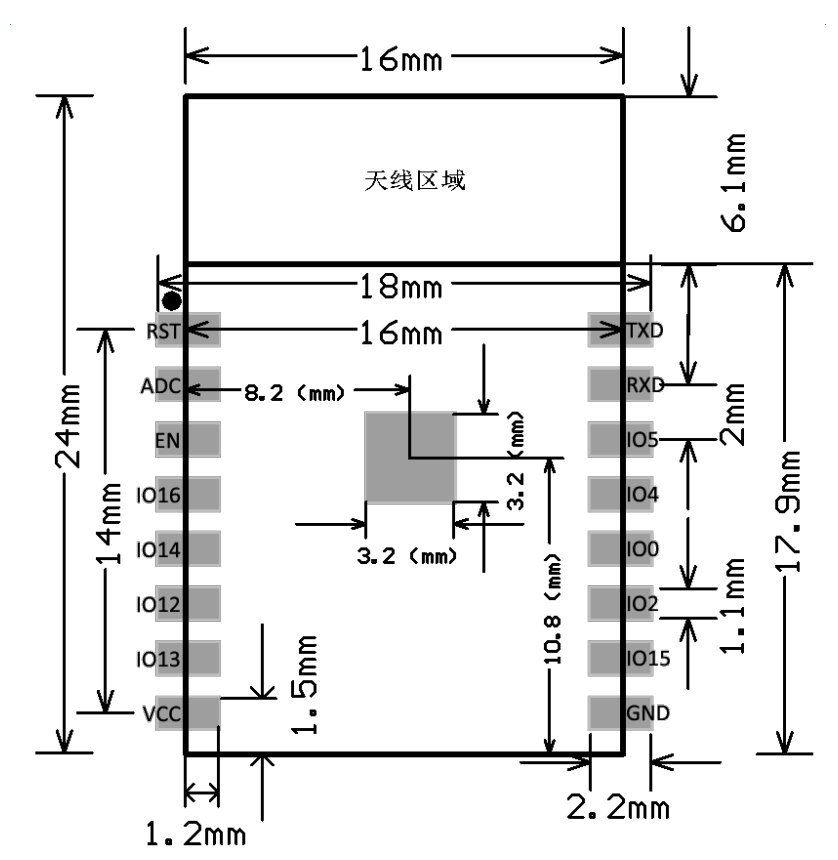

Figure 2.7 ESP-12S pin dimensions

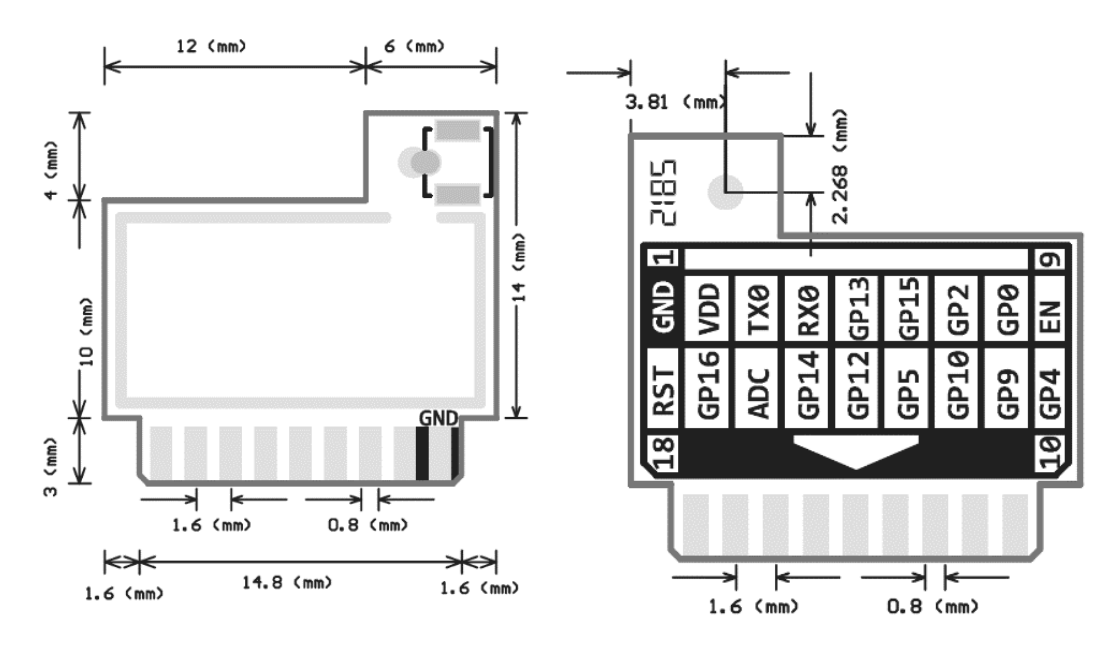

Figure 2.7 ESP-01E pin dimensions

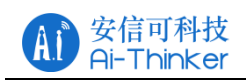

| Model                 | Length<br>(mm) | Width<br>(mm) | Height<br>(mm) | PAD size<br>(mm) | Pin<br>Spacing<br>(mm) | Shield<br>ed<br>Shell<br>(mm) | Thickness<br>(mm) |
|-----------------------|----------------|---------------|----------------|------------------|------------------------|-------------------------------|-------------------|
| $ESP-01$<br>$ESP-01S$ | 24.7           | 14.4          | 11.0           | $1.5 \times 1.5$ | 2.54                   |                               | $1.0 \pm 0.1$     |
| $ESP-01M$             | 18             | 18            | $2.8 \pm 0.2$  |                  | 1.6                    | 2.0                           | $0.8 \pm 0.1$     |
| $ESP-01F$             | 11             | 10            | $2.0 \pm 0.2$  |                  | 1.1                    | 1.2                           | $0.8 \pm 0.1$     |
| $ESP-07$              | 21.2           | 16.0          | $3.0 \pm 0.2$  |                  | 2.0                    | 2.0                           | $0.8 \pm 0.1$     |
| <b>ESP-07S</b>        | 17.0           | 16.0          | $3.0 \pm 0.3$  | $1 \times 1.2$   | 2.0                    | 2.0                           | $0.8 \pm 0.1$     |
| $ESP-12F$             | 24.0           | 16.0          | $3.0 \pm 0.2$  |                  | 2.0                    | 2.0                           | $0.8 \pm 0.1$     |
| $ESP-12S$             | 24.0           | 16.0          | $3.0 \pm 0.2$  | $1 \times 1.2$   | 2.0                    | 2.0                           | $0.8 \pm 0.1$     |

Table 2.1 ESP series module size table

# **2.1 Pin Definition**

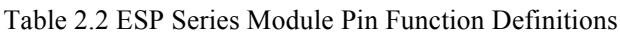

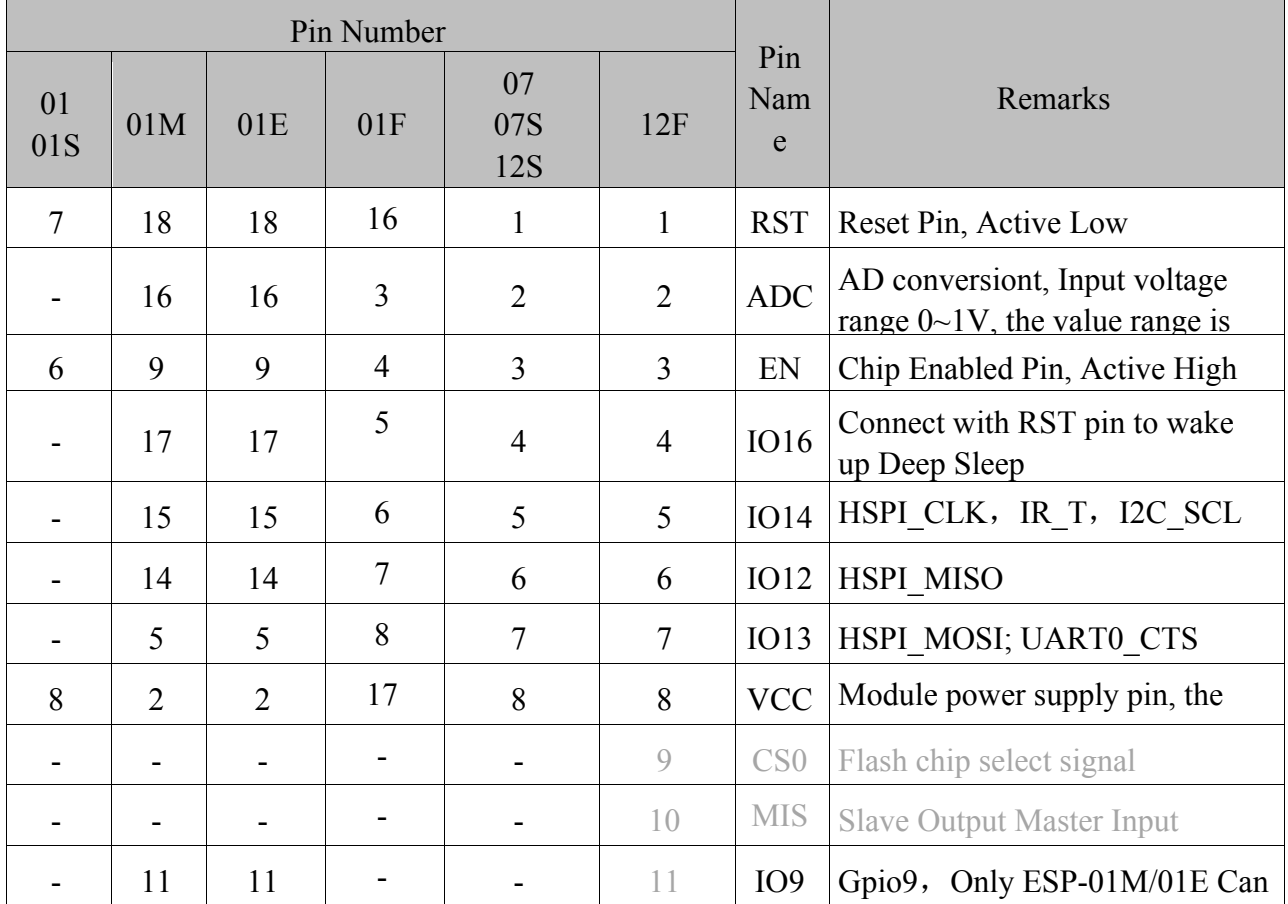

Copyright © 2017 Shenzhen Ai-Thinker Technology Co., Ltd All Rights Reserved

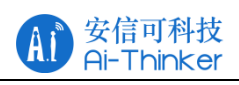

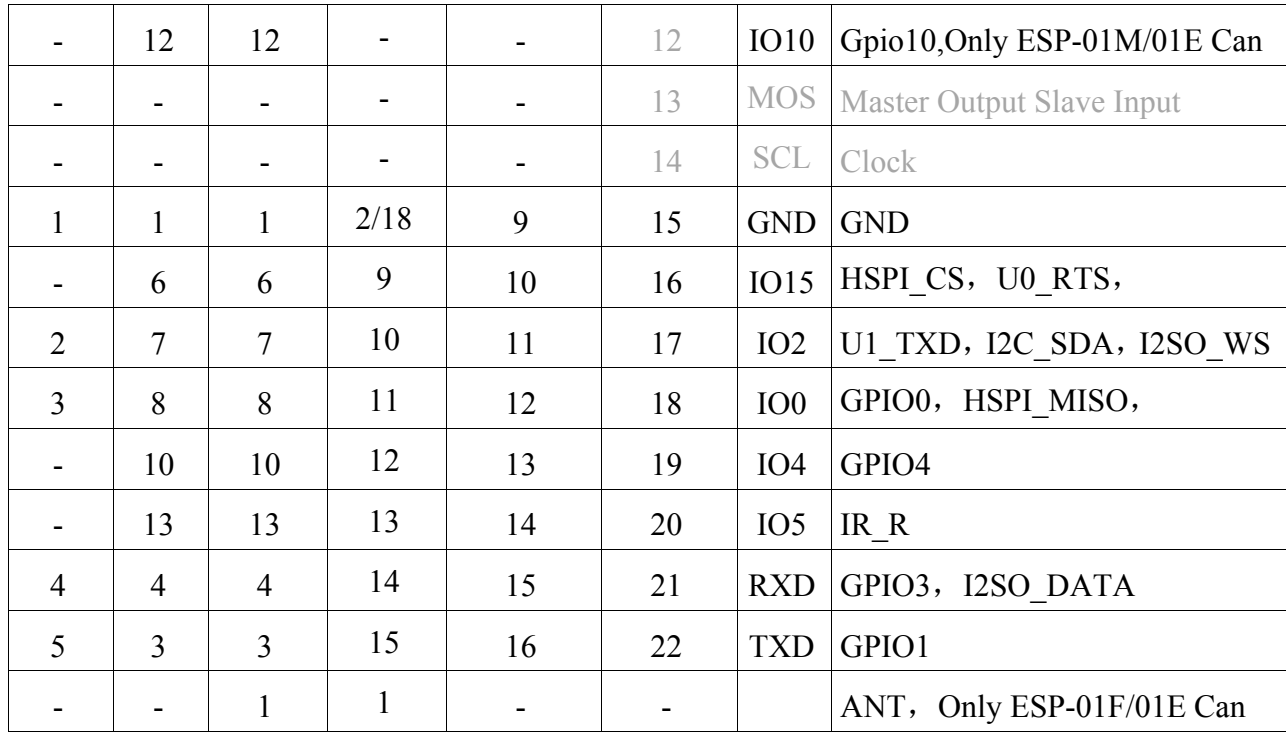

Note: Only GPIO4 and GPIO5 are low at boot time, the other GPIO are high.

# **2.2 Boot Mode**

| Mode              | CH PD<br>(EN) | <b>RST</b> | GPIO15 | GPIO0 | GPIO <sub>2</sub> | TXD <sub>0</sub> |
|-------------------|---------------|------------|--------|-------|-------------------|------------------|
| Download<br>mode  | high          | high       | low    | low   | high              | high             |
| Running<br>mode   | high          | high       | low    | high  | high              | high             |
| Chip Test<br>mode | high          | high       | ۰      | -     |                   | low              |

Table 2.3 Description of the ESP series module boot mode

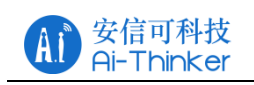

# **3 Electrical Characteristics**

# **3.1 Maximum Ratings**

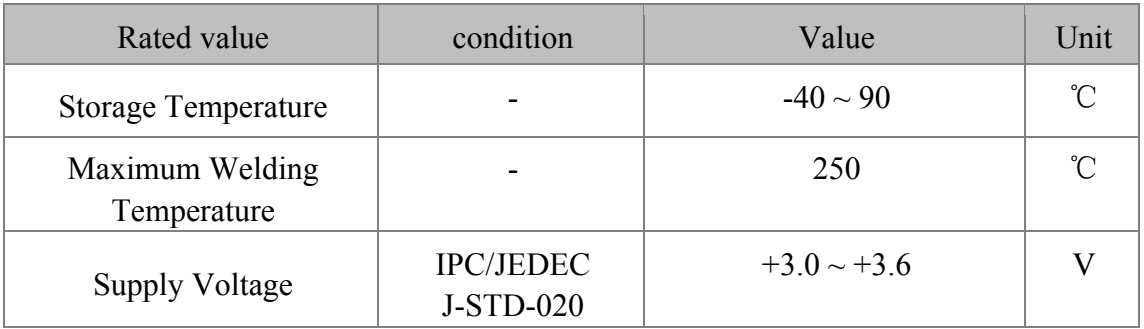

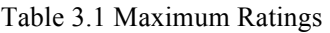

# **3.2 Suggested Working Environment**

Table 3.2 Recommended working environment

| <b>Work Environment</b>      | Name | Min   | Typ | Max | Unit |
|------------------------------|------|-------|-----|-----|------|
| <b>Operating Temperature</b> |      | $-20$ | 20  | 85  |      |
| <b>Supply Voltage</b>        | VDD  | 3.0   | 3.3 | 3.6 |      |

# **3.3 Digital Port Features**

Table 3.3 Digital Port Features

| Port                       | Name       | Min          | Typ | Max          | Unit |
|----------------------------|------------|--------------|-----|--------------|------|
| Input logic level low      | VIL        | $-0.3$       |     | $0.25 * VDD$ | V    |
| Input logic level high     | VIH        | $0.75 * VDD$ |     | $VDD + 0.3$  | V    |
| Output logic level low     | VOL        | N            | -   | $0.1 * VDD$  | V    |
| Output logic level<br>high | <b>VOH</b> | $0.8 * VDD$  | -   | N            |      |

Note: Unless otherwise specified, the test conditions are:  $VDD = 3.3$  V and temperature 20 ℃.

# **3.4 Power Consumption**

All measurements are made at the antenna interface without SAW filters.

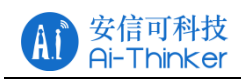

All transmit data is based on a 90% duty cycle measured in the continuous firing mode.

| Mode                                                       | Min | Ty<br>p | Ma<br>$\mathbf{X}$ | Unit |
|------------------------------------------------------------|-----|---------|--------------------|------|
| Transmit 802.11b, CCK 11Mbps, $POUT = +$<br>17dBm          |     | 170     |                    | mA   |
| Transmit 802.11g, OFDM 54Mbps, $POUT = +$<br>15dBm         |     | 140     |                    | mA   |
| Transmit 802.11n, MCS7, $POUT = +13dBm$                    |     | 120     |                    | mA   |
| Receive 802.11b, packet length 1024 bytes,<br>$-80dBm$     |     | 50      |                    | mA   |
| Receive 802.11g, packet length 1024 bytes,<br>$-70$ d $Bm$ |     | 56      |                    | mA   |
| Receive 802.11n, packet length 1024 bytes,<br>$-65dBm$     |     | 56      |                    | mA   |
| $Modern-Sleep(1)$                                          |     | 20      |                    | mA   |
| Light-Sleep $(2)$                                          |     | 2       |                    | mA   |
| Deep-Sleep $\circled{3}$                                   |     | 20      |                    | uA   |
| Power Off                                                  |     | 1       |                    | uA   |

Table 3.4 Power consumption

Note: Modem-Sleep is used to require the CPU to remain in operation, such as PWM or I2S. When there is no data transmission while maintaining a WiFi connection, power off the WiFi Modem circuit according to the 802.11 standard (eg U-APSD). For example, in DTIM3, every sleep 300mS, wake up 3mS receive AP Beacon package, etc., the overall average current of about 20mA.

Note ②: Light-Sleep for CPU can be suspended applications, such as WiFi switch. If there is no data transmission while maintaining a WiFi connection, the WiFi Modem circuit can be switched off and the CPU is powered down according to the 802.11 standard (eg U-APSD). For example, at DTIM3, every sleep 300 ms, wake up 3 ms to receive AP's Beacon packets, etc., the overall average current is about 2 mA.

Note: Deep-Sleep is used for applications that do not have to keep the WiFi connection for a long time, such as a sensor that measures the temperature once every 100 seconds. Every 300 s wake up after 0.3s - 1s connected to the AP to send data, the overall average current can be much smaller than 2mA.

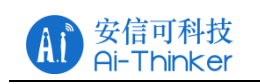

# **3.5 Transmit Power**

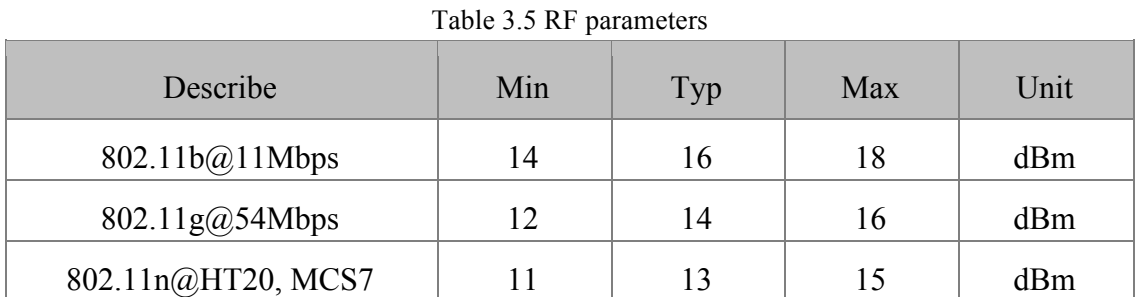

# **3.6 Receive Sensitivity**

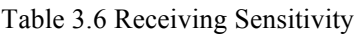

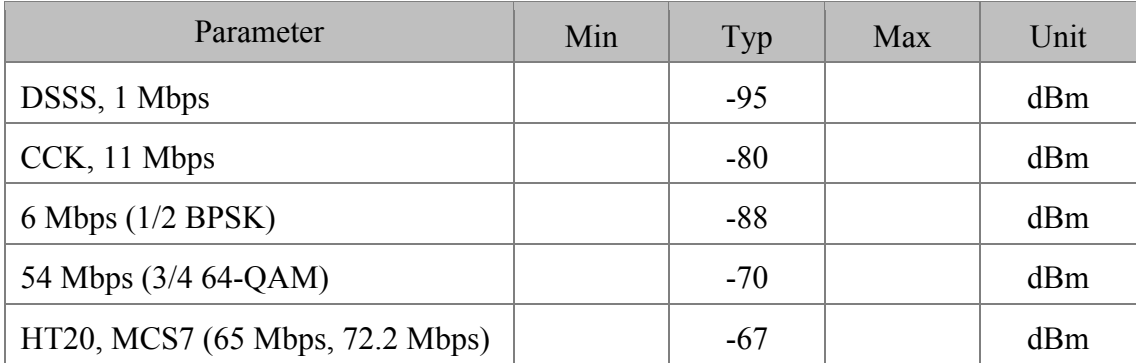

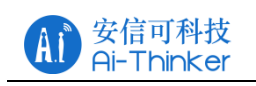

# **4 Hardware Guidance**

# **4.1 Typical Applications**

Note: You can't use USB to TTL 3.3V or 5V power supply, it is recommended to use two dry batteries or after conversion through the LDO 3.3V, it is strongly recommended to buy a new development board.

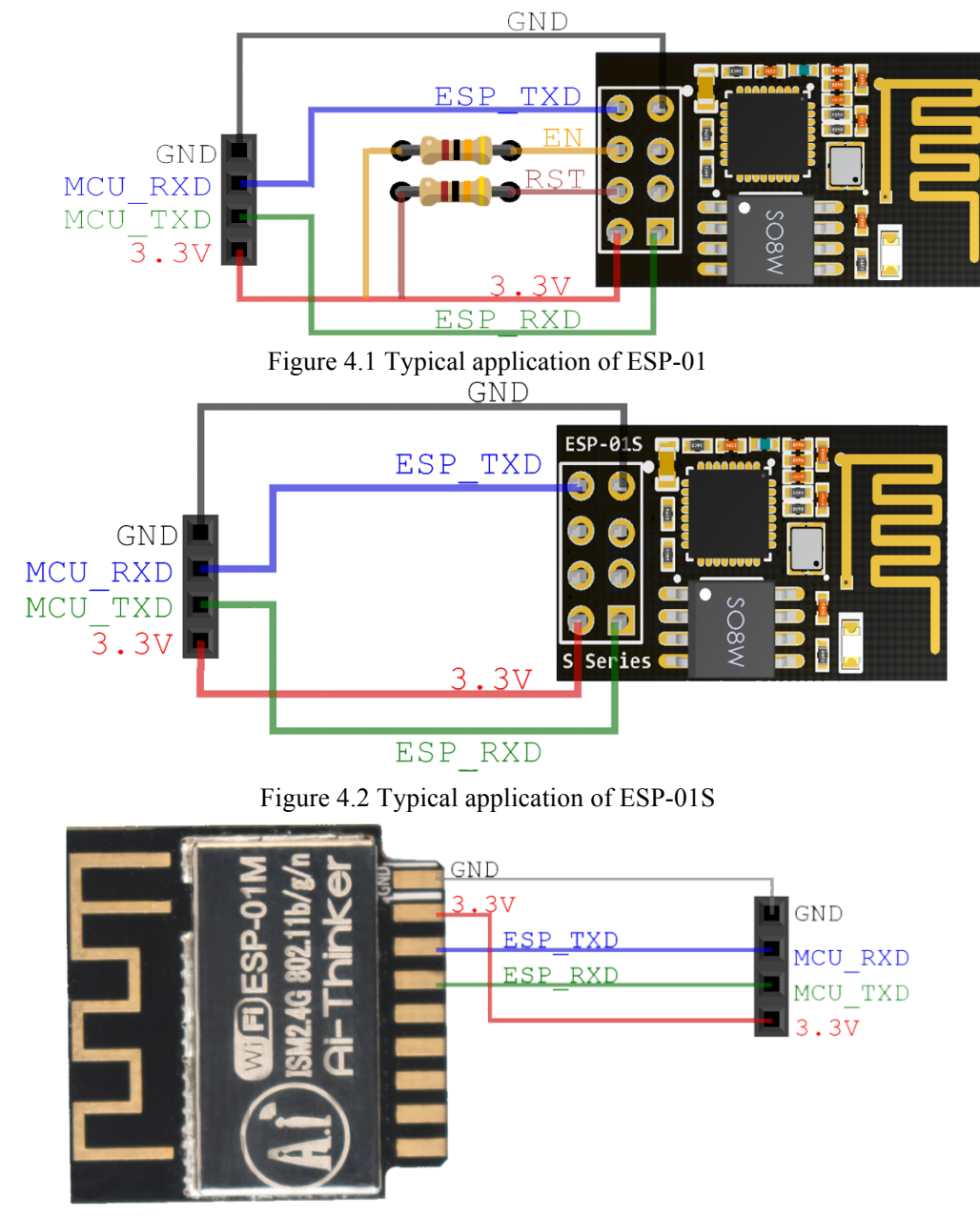

Figure 4.3 Typical application of ESP-01M

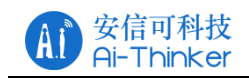

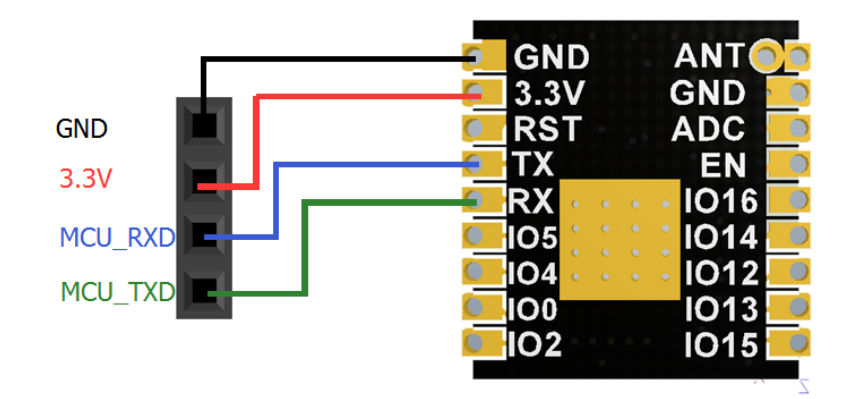

Figure 4.4 Typical application of ESP-01F

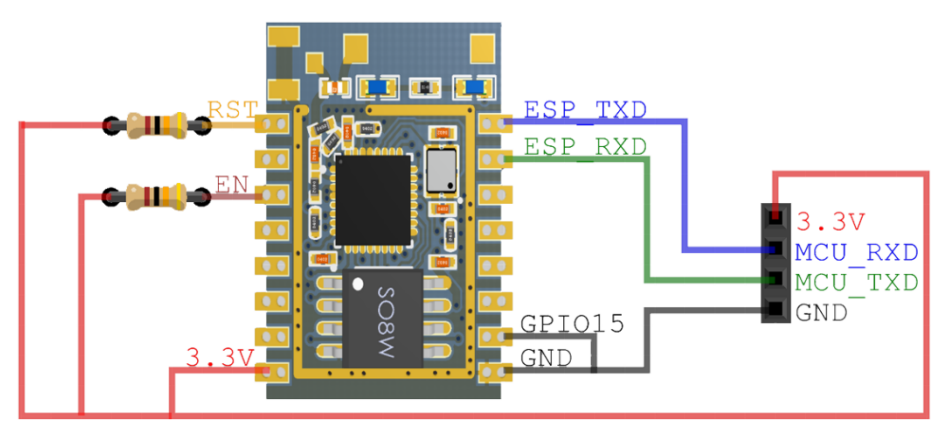

Figure 4.5 Typical application of ESP-07

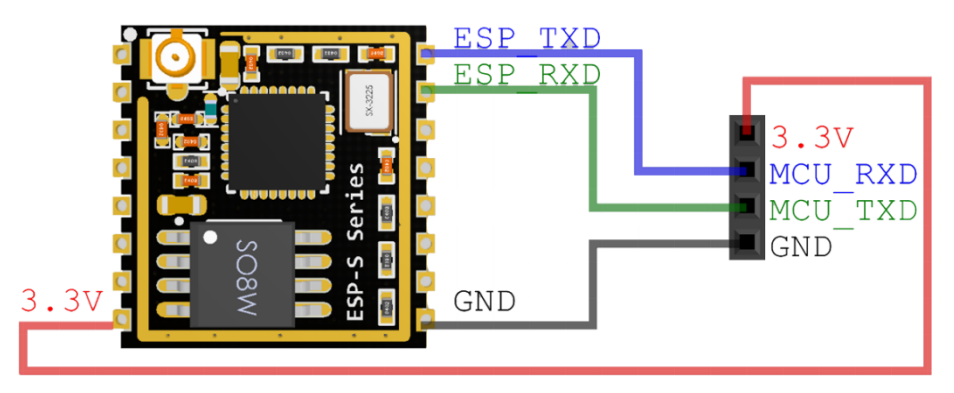

Figure 4.6 Typical application of ESP-07S

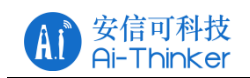

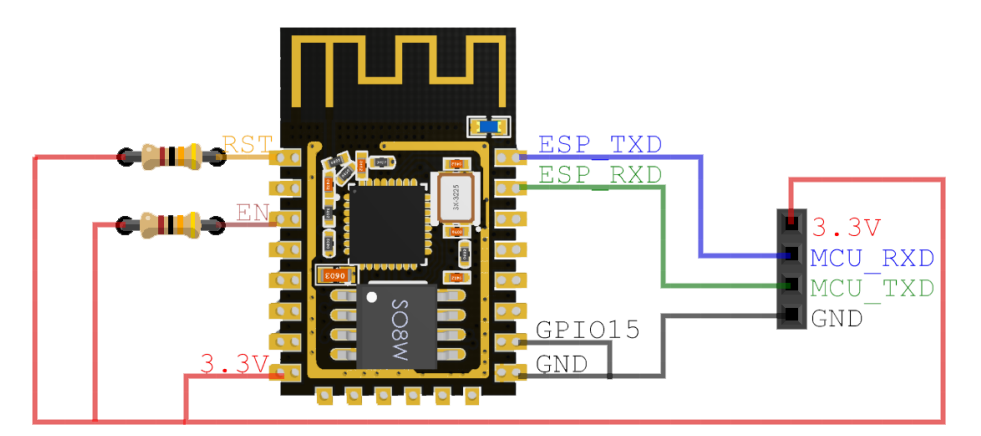

Figure 4.7 Typical application of ESP-12E/ESP-12F

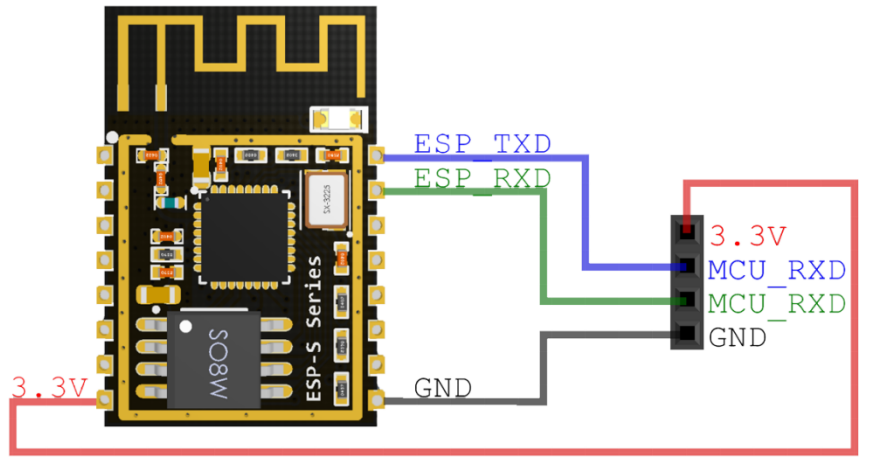

Figure 4.8 Typical application of ESP-12S

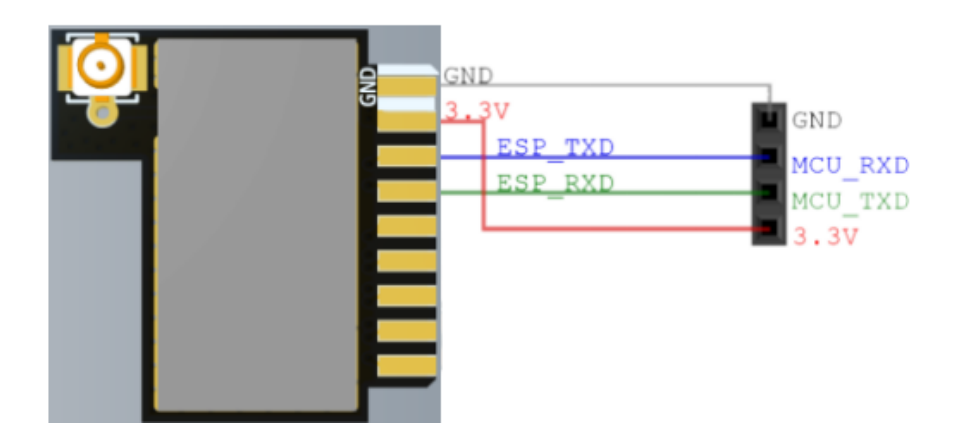

Figure 4.9 Typical application of ESP-01E

## **4.2 PCB Antenna Display Instructions**

The ESP8266 series module can be soldered to the PCB board. In order to get the best RF performance of the end product, please pay attention to the rational

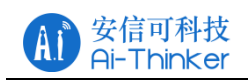

design of the module and the placement of the antenna on the bottom plate according to this guide.

Option 1 (recommended):

Place the module along the edge of the PCB board, and the antenna is placed outside the frame or along the board and the bottom is hollowed out;

Option 2:

The module placed along the PCB board side, the antenna placed along the board and the bottom of the hollow;

Option 3:

Place the module along the board side of the board, the antenna placed along the board and the bottom are not copper.

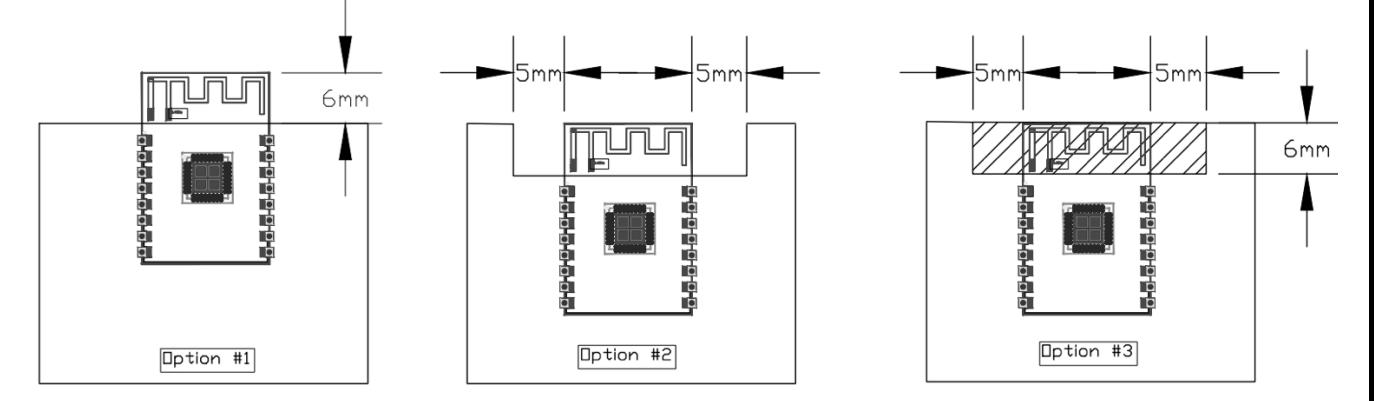

Figure 4.7 ESP-12S antenna placement instructions

#### **4.3 Module Peripheral Routing Instructions**

The ESP8266 series modules integrates high-speed GPIO and peripheral interfaces, which can cause severe switching noise. If some applications require high power and EMI characteristics, it is recommended to connect 10 to 100 ohms in series on digital I/O lines. This can suppress overshoot when switching power supplies and make the signal smooth. Series resistance can also prevent electrostatic discharge (ESD) to some extent.

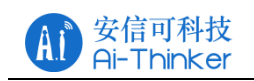

#### **4.4 GPIO Level Conversion**

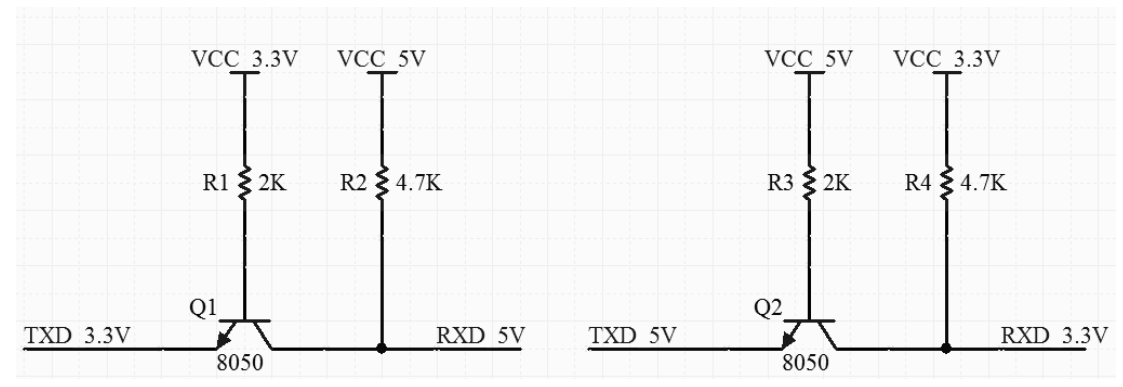

Figure 4.8 Transistor level conversion

#### **4.5 Power Supply Reference Design**

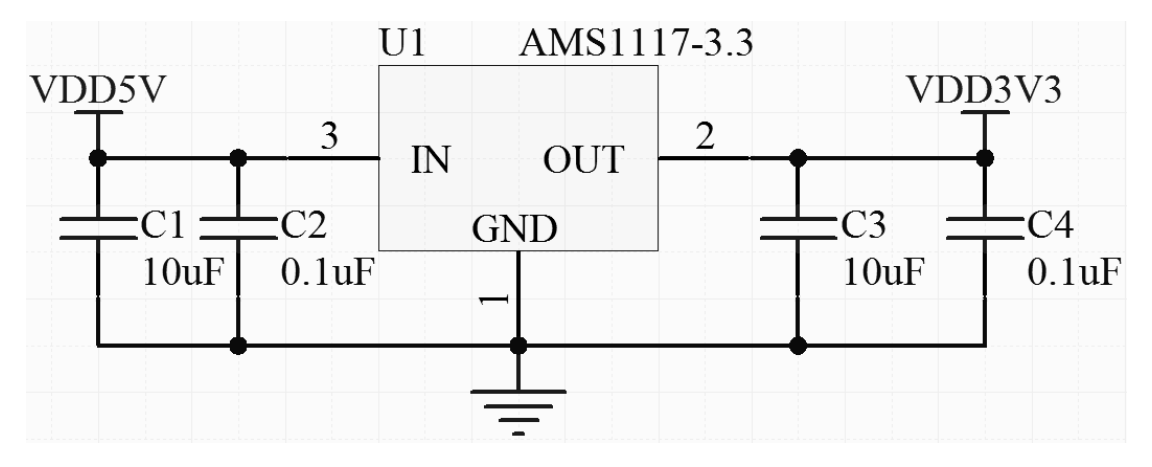

Figure 4.9 Power supply reference

# **4.6 ADC Supply Reference Design**

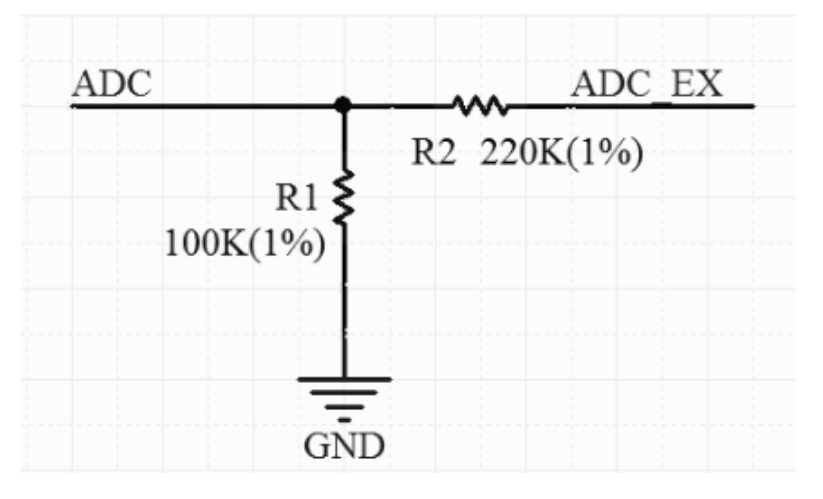

Figure 4.10 ADC supply reference

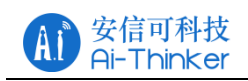

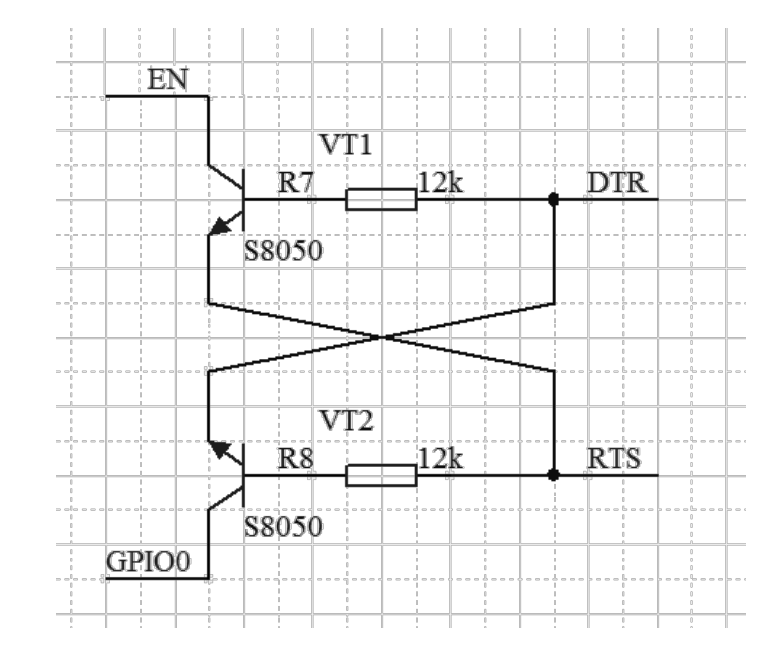

# **4.7 Automatically Download Reference Design**

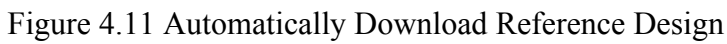

#### **4.8 Reflow oven temperature curve**

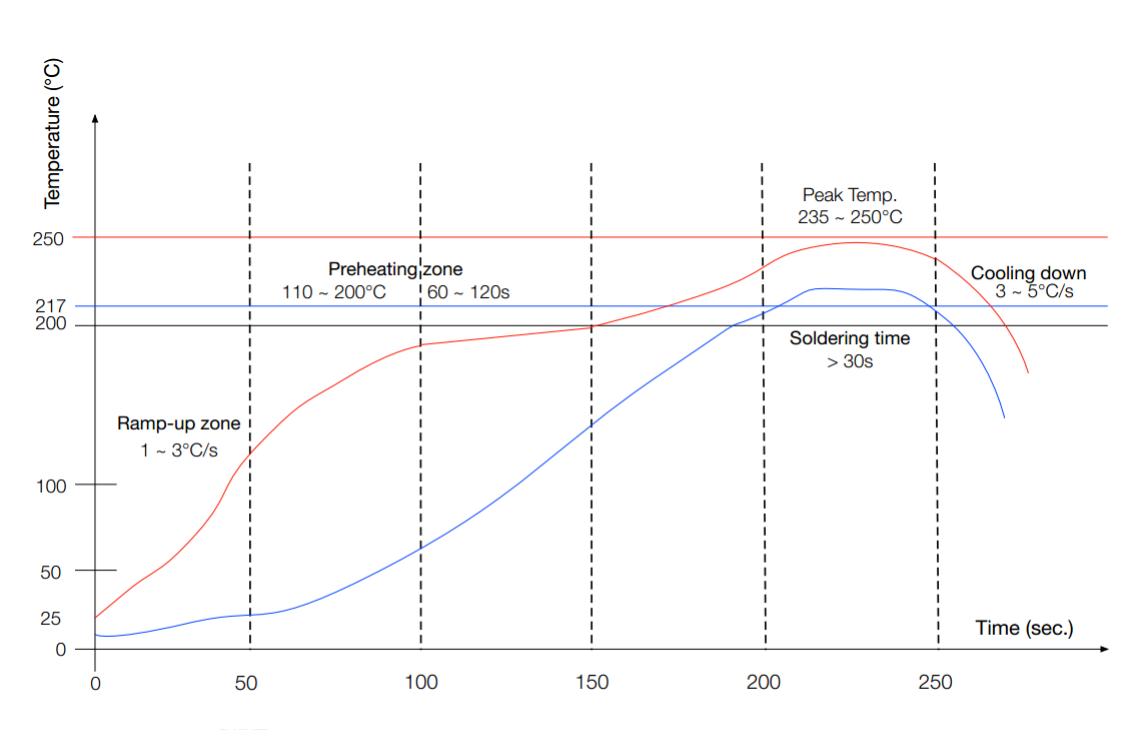

Ramp-up zone (升温区): Temp. <150°C, Time 60 ~ 90s, Ramp-up rate 1 ~ 3°C/s. Preheating zone (预热恒温区): Temp. 150 ~ 200°C, Time 60 ~ 120s, Ramp-up rate 0.3 ~ 0.8°C/s. Reflow soldering zone (回流焊接区): Peak Temp. 235 ~ 250°C (<245°C recommended), Time 30 ~ 70s. Cooling down zone (冷却区): Temp. 217 ~ 170°C, Ramp-down rate 3 ~ 5°C/s. Sn&Ag&Cu Lead-free solder (SAC305)/焊料为锡银铜合金无铅焊料

#### Figure 4.12 Reflow furnace temperature curve

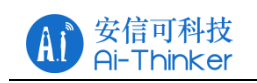

# **5 Usage Guide**

ESP8266 series module factory default built-in AT firmware, and the default baud rate of 115200, can refer to 4.1 typical application diagram to build the minimum system circuit, then the AT command operation.

Serial and network debugging tools download: http://wiki.ai-thinker.com/tools

# **5.1 Introduction To The Basic AT Command**

This chapter only describes the common AT commands, please refer to http://wiki.aithinker.com/esp8266/docs#at。

#### **5.1.1 AT**

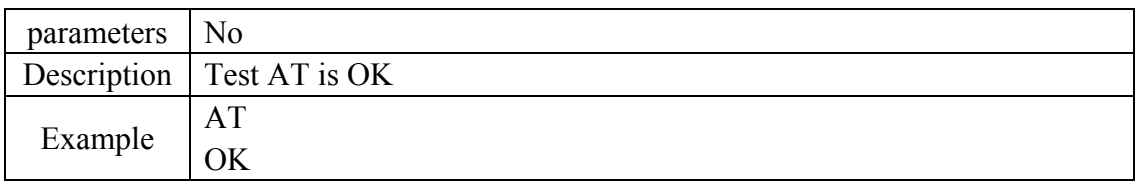

#### **5.1.2 AT+GMR**

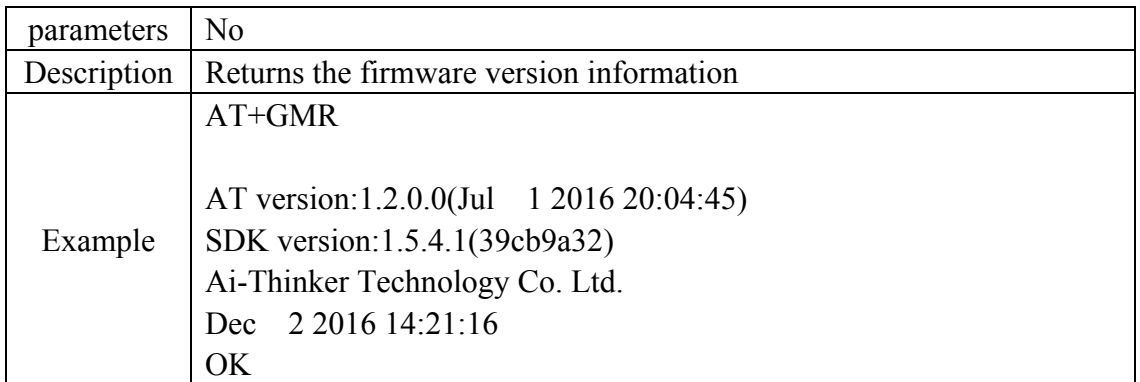

#### **5.1.3 AT+RST**

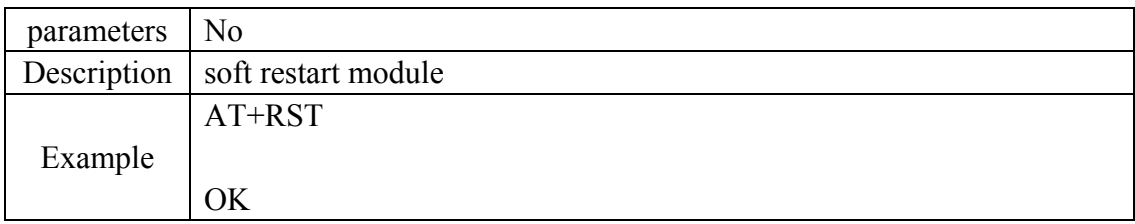

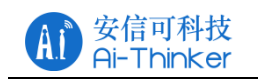

#### **5.1.4 AT+RESTORE**

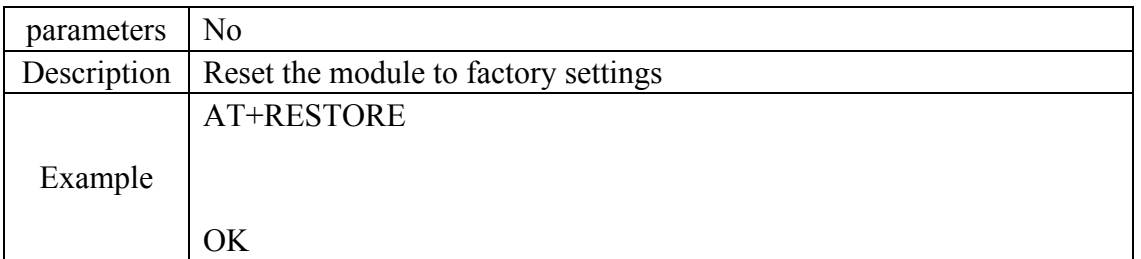

#### **5.2 Use Examples**

This section explains how to configure two modules through the serial port on the PC side to communicate with each other over TCP/UDP. For more examples, please refer to: http://wiki.ai-thinker.com/esp8266/examples/at\_demo. Test, through the PC side instead of one end of the module to establish the appropriate connection.

#### **5.2.1 TCP Communication Test**

TCP Server is in AP mode and TCP Client is Station mode.

**TCP Server Configuration**:

Ai-Thinker Technology Co. Ltd.

ready **AT+CWMODE=2** //configured for AP mode

#### **OK**

**AT+CWSAP\_DEF="TCP\_Server","12345678",5,4** //Configure AP information

# OK

**AT+CIFSR** //Query the local IP address

+CIFSR:APIP,"192.168.4.1" +CIFSR:APMAC,"a2:20:a6:19:c7:0a"

OK **AT+CIPMUX=1** //open multiple links

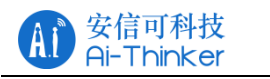

#### **OK**

**AT+CIPSERVER=1** //open the server

OK

0, CONNECT //There is a client connected to the server

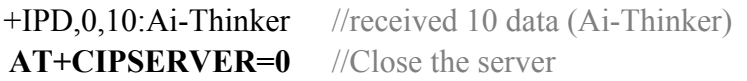

OK

0,CLOSED //TCP connection is off

#### **TCP Client Configuration**:

Ai-Thinker Technology Co. Ltd.

ready

**AT+CWMODE=1** //configured for station mode

#### OK

**AT+CWJAP\_DEF="TCP\_Server","12345678"** //Connect to AP

WIFI CONNECTED WIFI GOT IP

OK

**AT+CIFSR** //Query the local IP address

+CIFSR:STAIP,"192.168.4.2" +CIFSR:STAMAC,"5c:cf:7f:91:8b:3b"

OK **AT+CIPMUX=0** //open single link

#### OK **AT+CIPSTART="TCP","192.168.4.1",333** //Connect to TCP server

**CONNECT** 

OK **AT+CIPSEND=10** //send 10 bytes of data to the server side

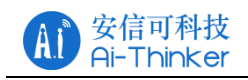

#### OK

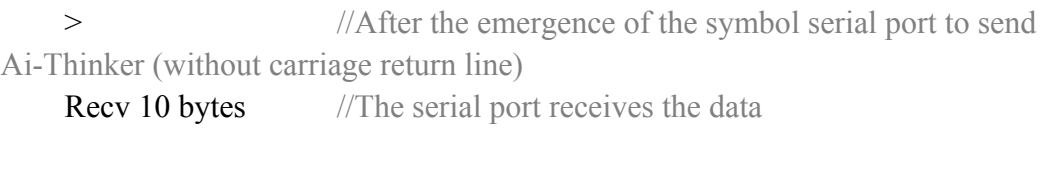

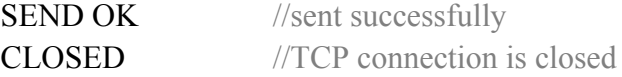

#### **5.2.2 UDP Communication Test**

One is in AP mode , the local port is 8001, and the other is Station mode. the

local port is 8002.

#### **AP Configuration**:

Ai-Thinker Technology Co. Ltd.

ready **AT+CWMODE=2** //configured for AP mode

#### **OK**

**AT+CWSAP\_DEF="TCP\_Server","12345678",5,4** //AP information

# OK

**AT+CIFSR** //Query the local IP address

+CIFSR:APIP,"192.168.4.1" +CIFSR:APMAC,"a2:20:a6:19:c7:0a"

#### OK

**AT+CIPSTART="UDP","192.168.4.2",8002,8001,0** //Open UDP connection

#### **CONNECT**

**OK** 

+IPD,10:Ai-Thinker //received 10 data (Ai-Thinker) **AT+CIPSEND=10** //send 10 bytes of data to the server

OK

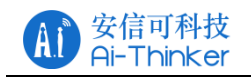

> //After the emergence of the symbol serial port to send Ai-Thinker (without carriage return line)

Recv 10 bytes //The serial port receives the data

SEND OK **AT+CIPCLOSE** //close the UDP connection

CLOSED

OK

#### **Station Configuration**:

Ai-Thinker Technology Co. Ltd.

ready

**AT+CWMODE=2** //configured for station mode

OK **AT+CWSAP DEF="TCP Server","12345678",5,4** //Connect to AP

#### OK **AT+CIFSR** //Query the local IP address

+CIFSR:STAIP,"192.168.4.2" +CIFSR:STAMAC,"5c:cf:7f:91:8b:3b"

#### OK

**AT+CIPSTART="UDP","192.168.4.1",8001,8002,0** //Open UDP connection

**CONNECT** 

**OK AT+CIPSEND=10** //send 10 bytes of data to the server

#### OK

> //After the emergence of the symbol serial port to send Ai-Thinker (without carriage return line)

Recv 10 bytes //The serial port receives the data

SEND OK

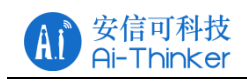

+IPD,10:Ai-Thinker //received 10 data (Ai-Thinker) **AT+CIPCLOSE** //close the UDP connection

CLOSED

OK

#### **6 FAQ**

#### **6.1 Garbage Instructions When Power Is On**

ESP8266 chip itself supports 26MHz and 40MHz crystal, if the use of 40MHz crystal, the default baud rate of 115200, if the use of 26MHz crystal, the UART0 power after the baud rate =  $26 * 115200/40 = 74880$ , the letter can be ESP8266 Series modules are used 26MHz, because the general serial port tool does not support the baud rate, so there will be printed on the garbled.

You can use the security serial interface assistant to configure the baud rate 74880 to view the startup information.

Note: part of the USB to TTL does not support 74880 baud rate, the computer comes with RS232 to TTL does not support 74880 baud rate, recommend the use of FT232, CP2102, CH340 and other chips.

#### **6.2 How To Shield The Power When The Garbled**

U0TXD default power will be system printing, through the UART's internal pin switching function, user init () call system uart swap () function, the new U0TXD change to GPIO15, U0RXD change to GPIO13, the hardware connection on the two cited Feet can be serial communication.

Note: After the exchange, the download pin on the hardware is still the original U0TXD and U0RXD.

#### **6.3 Can't Burn Normally**

Refer to http://wiki.ai-thinker.com/esp\_download to download, pay attention to download before the module to ensure that the download mode.

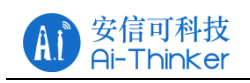

#### **6.4 SDK Development Environment**

Refer to http://wiki.ai-thinker.com/ai\_ide\_install to build the SDK development environment.

#### **6.5 Startup Information Description**

Start, if the power and serial port connection is normal, then the baud rate 74880 to see the first sentence is as follows:

ets Jan  $8\ 2013$ , rst cause: 1, boot mode: (3,6)

The start and start modes of the module can be analyzed based on the print

information:

rst cause :

- 1: Power restart
- 2: External reset
- 4: Hardware watchdog reset

boot mode:

The second in parentheses has no practical meaning, the first can refer to the following table to start the information analysis:

| Value | Mode          | GPIO0 | GPIO2 | GPIO15 |
|-------|---------------|-------|-------|--------|
|       |               |       |       |        |
|       | Download Mode |       |       |        |
|       |               |       |       |        |
|       | Run mode      |       |       |        |
|       |               |       |       |        |
|       |               |       |       |        |
|       |               |       |       |        |
|       |               |       |       |        |

Table 6.1 Startup Mode Description

# **7 Module Selection**

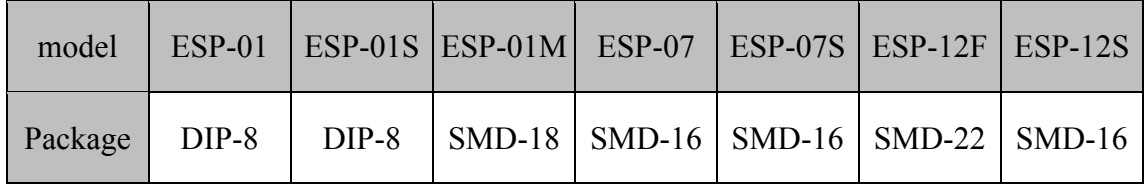

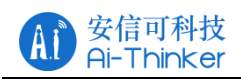

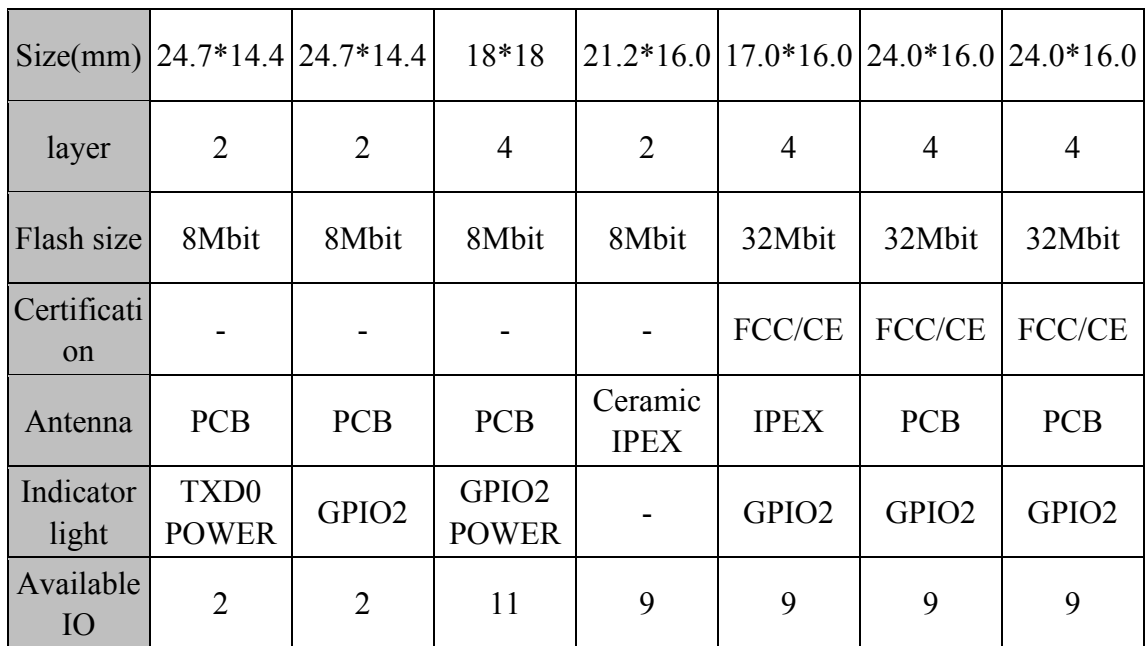

For more selection information please see http://wiki.ai-thinker.com/esp8266 or contact us.

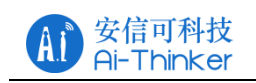

# **8 Contact US**

Official website: https://www.ai-thinker.com

Develop Wiki: http://wiki.ai-thinker.com

Official forum: http://bbs.ai-thinker.com

Sample purchase: https://anxinke.taobao.com

Business cooperation: sales@aithinker.com

Technical support: support@aithinker.com

Telephone: 0755-29162996

Company Address: 6/F, Block C2, Huafeng Industrial Park, Hangcheng Road,

Bao'an Road, Baoan District, Shenzhen ,China

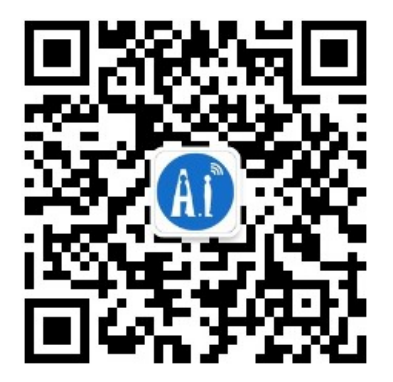

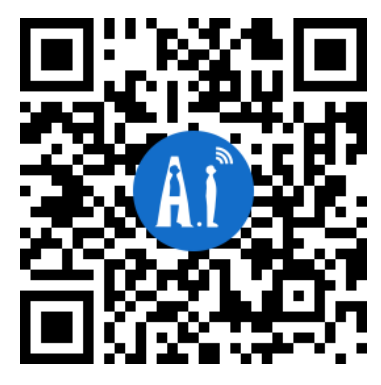

WeChat AiSmart APP